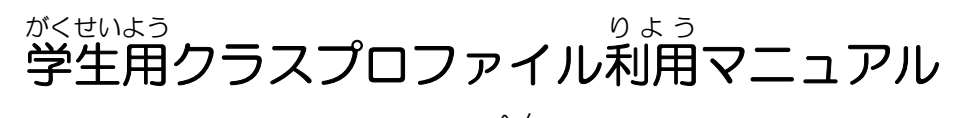

【PC編 へん 】

① セイカ・ポータルトップ画面を開き、インフォメーションの「クラスプロファイル」を選択。

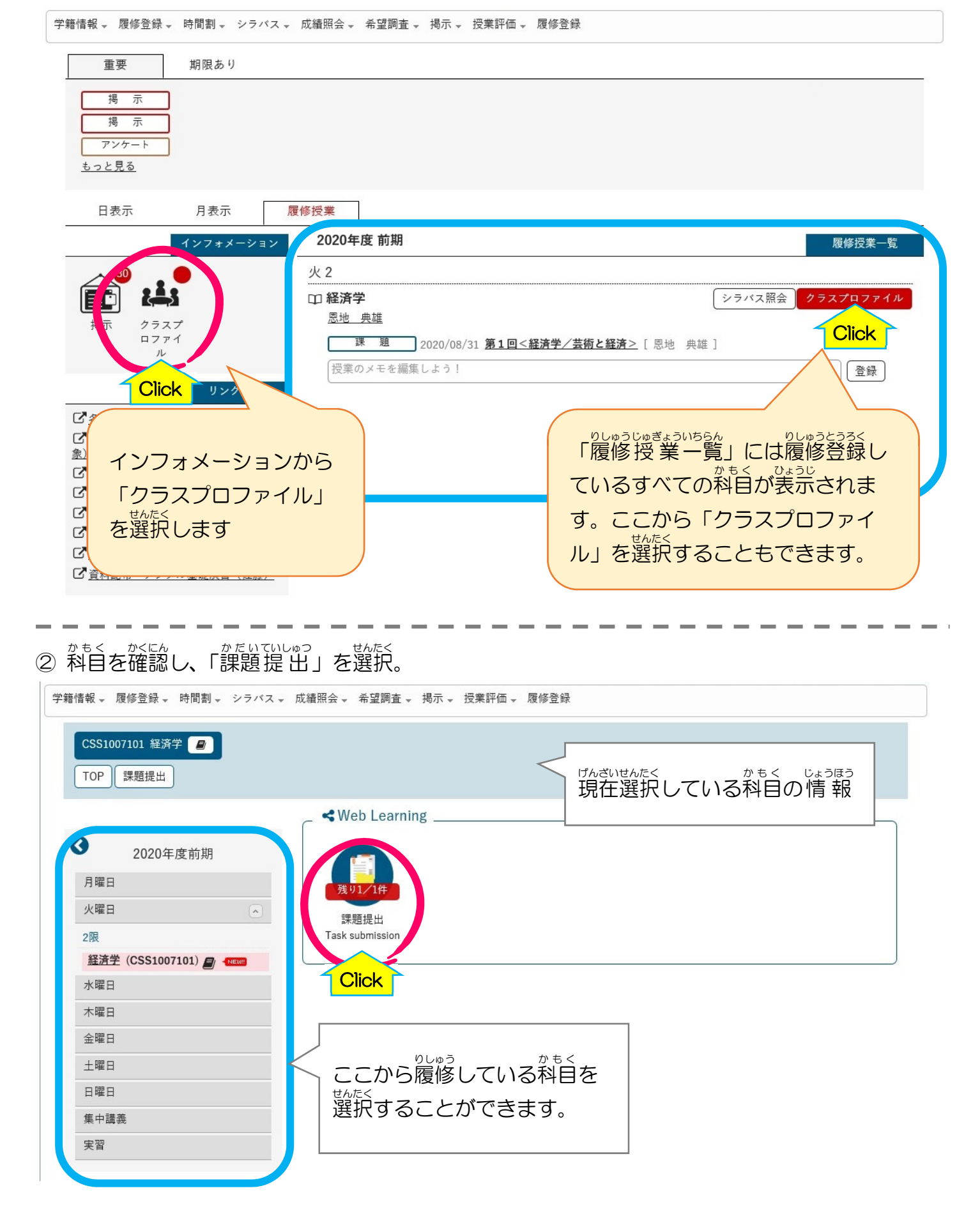

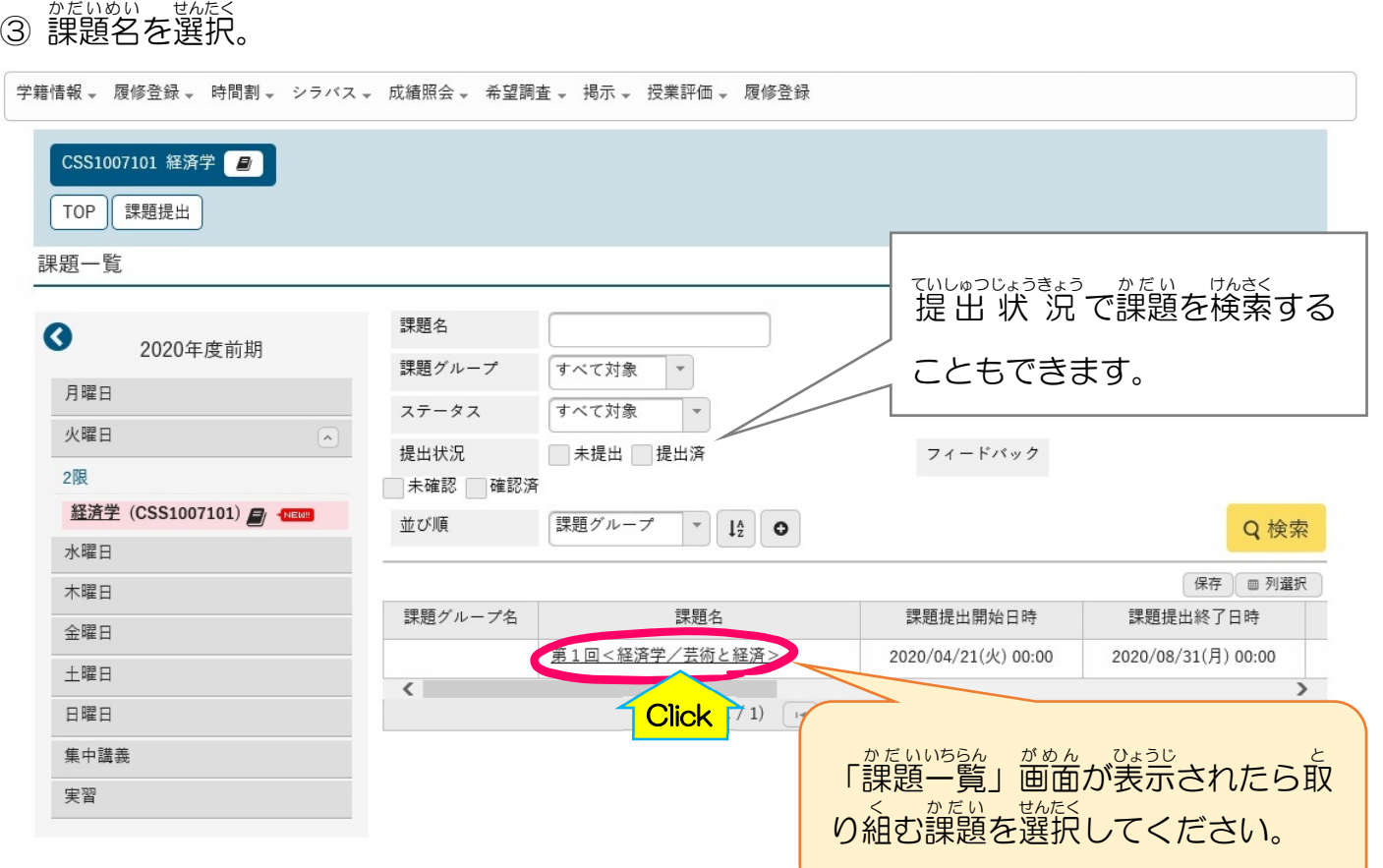

## ④ 課題内容をよく確認して取り組んでください。 ― ゕぉゎヽぃぃゅっきゕん てぃしゅっ<br>「課題 提 出 期間」のみ 提 出 課題内容 することができます。開始 かいし 日 び 課題グループ よりも前に 提 出 することは 課題名 第1回<経済学/芸術と経済> できません。 課題公開期間 2020/04/20(月) 00:00 ~ 2020/08/31(月) 00:00 課題提出期間 2020/04/21(火) 00:00 ~ 2020/08/31(月) 00:00 遠隔授業として、第1回の講義資料と課題を配信します(PDF版とワード版の両方 をアップしていますが、同一内容です。使いやすい方を利用ください)。 課題内容 ~。。<br>添付ファイルがあるときは「添付 資料 しりょう を確認 かくにん 」ボタンを選択 せんたく して必要 ひつよう な資料 しりょう をダウンロードしてくださ 質問は恩地まで @kyoto-seika.ac.jp い。 添付ファイル ◎ 添付資料を確認 ウェブ<mark>(Click)</mark><br>最小入力スチ数:100文字 最大入力文字数 課題提出方法 「<sup>かだいていしゅつ</sup>」。 かだいていしゅつ<br>「課題 提 出 」欄は「課題 提 出 ※全角文字は2文字として扱われます。 まゕん 。。<u>。。。</u><br>期間」のみ表示されます。 課題提出

※課題提出方法について かだいていしゅつほうほう ・ かだいていしゅっほうほう<br>「課題 提 出 方法」は 「ウェブ提 出」「ファイル提 出」 という 2種類の提出方法のどちらかが指定されています。

※「ウェブ提出」について ぷんぱぅ ~……。<br>文 章を 入 カ フォームに直 接 入 カ して提 出する方法です。

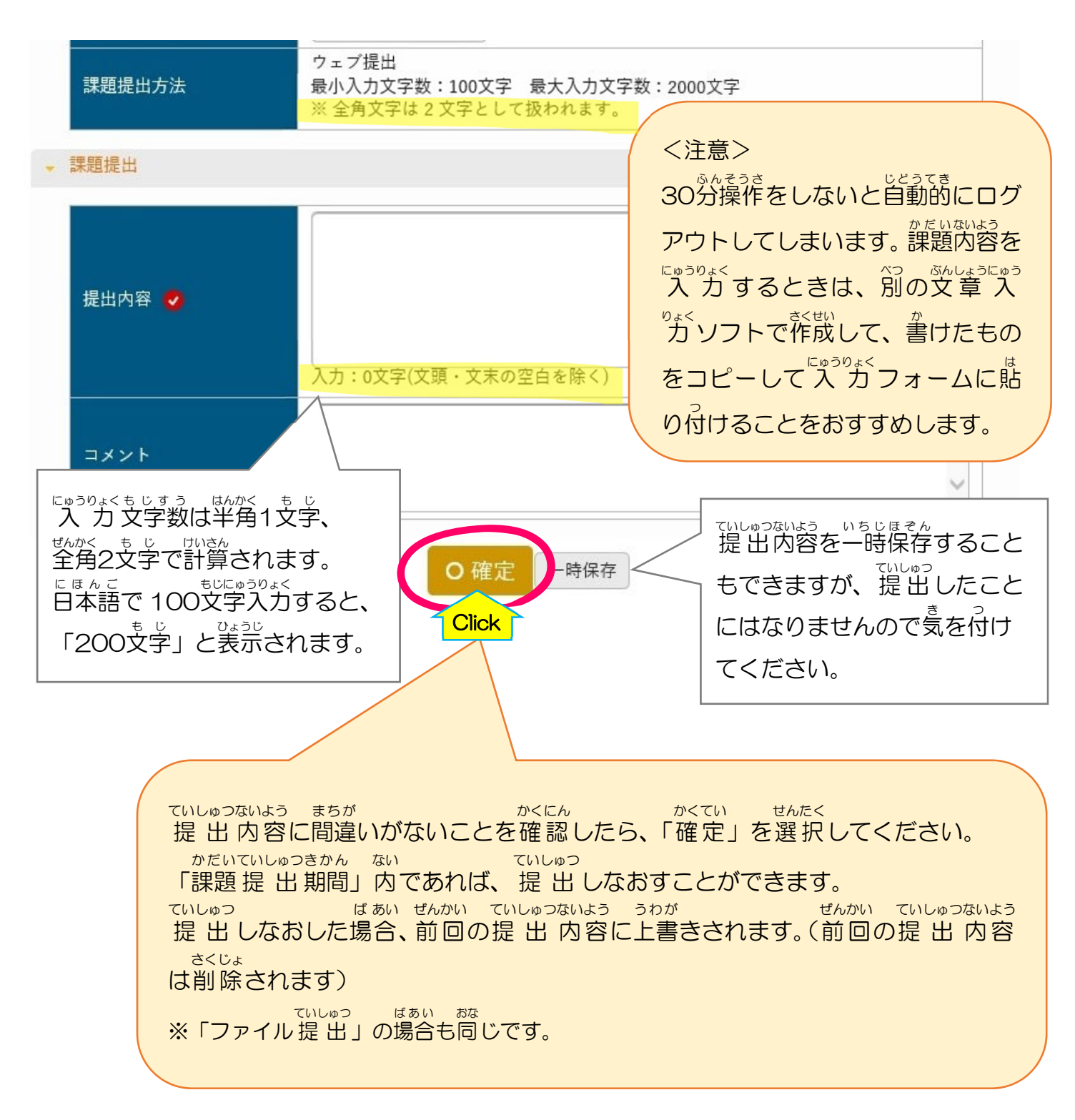

## ※「ファイル提出」 について 作成 さくせい したファイルを添付 てんぷ して提 出 ていしゅつ する方法 ほうほう です。

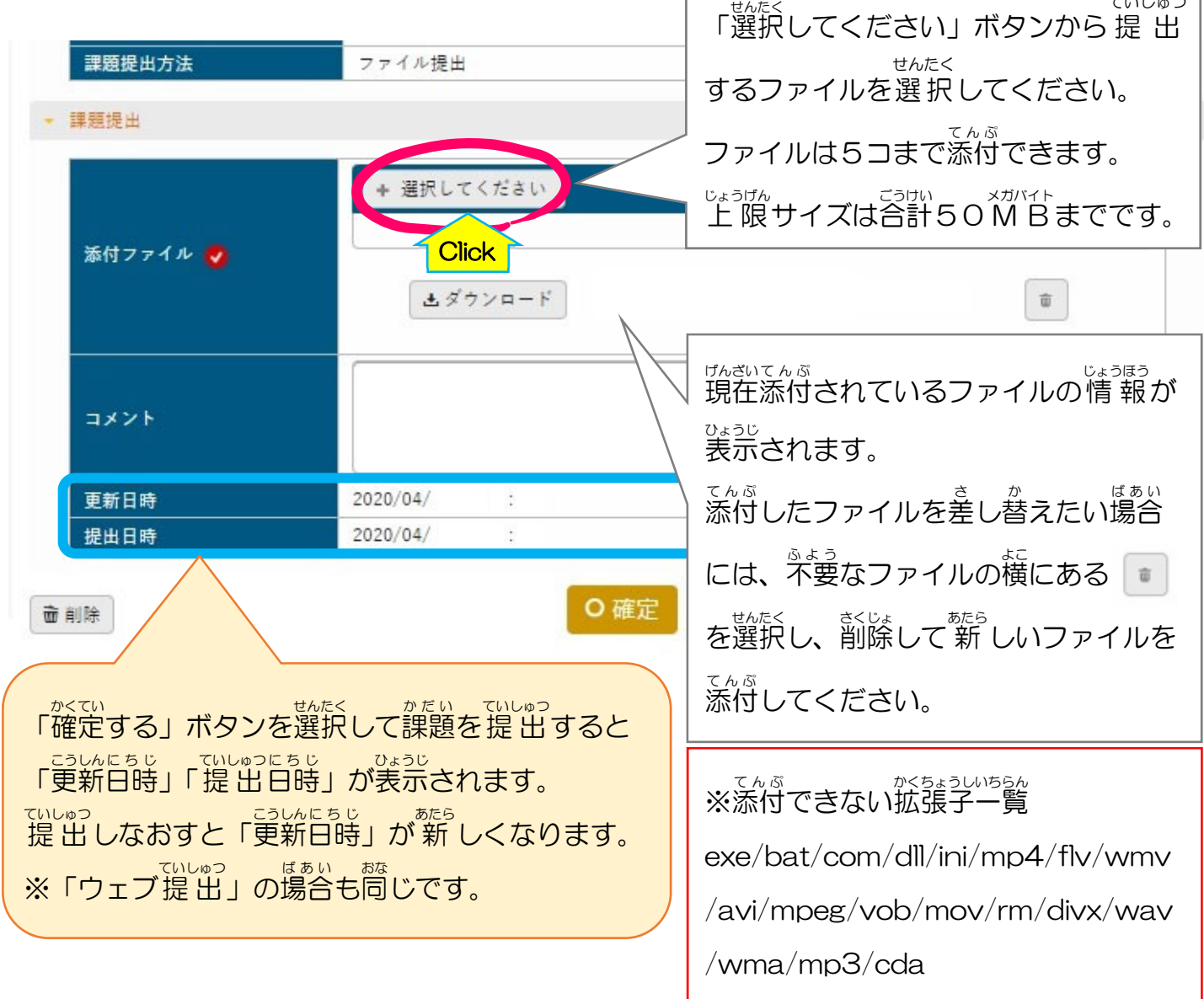

ていしゅつ

## ゕ<sub>たい ていしゅっ</sub><br>課題が 提 出 できているかどうかは「課題一覧」で確認できます。

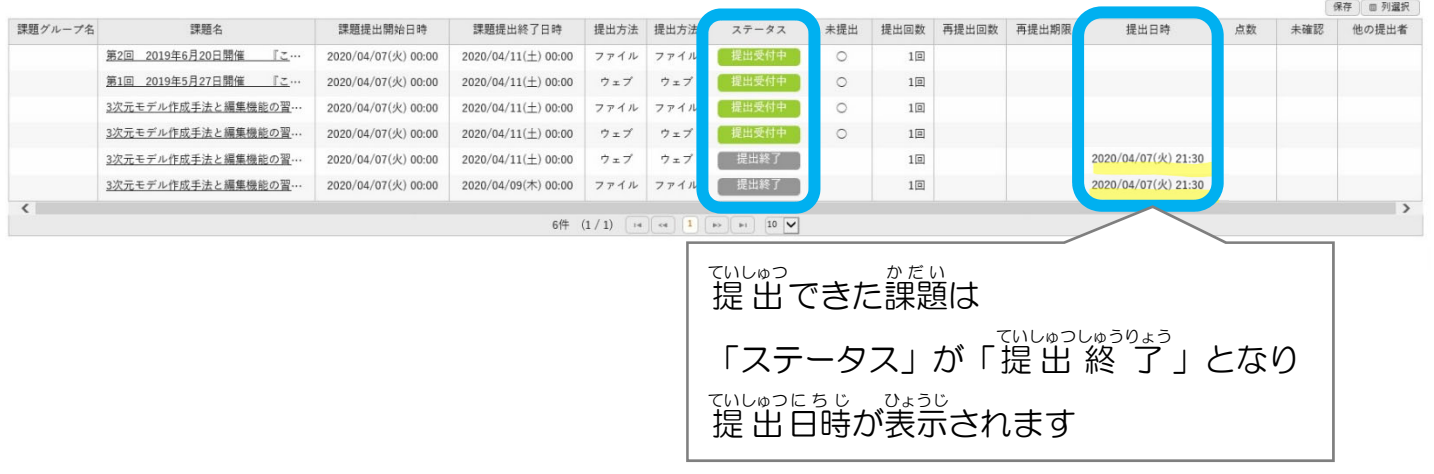

## 「フィードバック」の確認方法

**Click** 

、<sub>かだいいちらん、がめん。</sub><br>「課題一覧」画面でフィードバックにチェックを入れて検索すると、フィードバックがあった課題 を表示 ひょうじ させることができます。

「課題一覧」 課題名 課題グループ すべて対象  $\checkmark$ ステータス すべて対象  $\overline{\phantom{a}}$ フィードバック √ 未確認 √ 確認済 未提出 提出済 提出状況 並び順 課題グループ  $\mathbf{I}_{\mathbf{z}}$  0 課題グループ名 ステータス 課題名 課題提出開始日時 課題提出終了日時 提出方法 第5回 マンガデッサン 2020/05/27(水) 13:00 2020/06/03(水) 13:00 ファイル 提出受付中 第4回 マンガデッサン 2020/05/20(水) 13:00 2020/05/27(水) 13:00 ファイル 受付終了 第3回 マンガデッサン1N 2020/05/13(水) 13:00 2020/05/20(水) 13:00 ファイル 受付終了 第2回 マンガデッサン 2020/04/29(水) 13:00 2020/05/13(水) 13:00 ファイル 第1回 マンガデッサン1N 2020/04/29(水) 13:00 2020/04/22(水) 13:00 ファイル

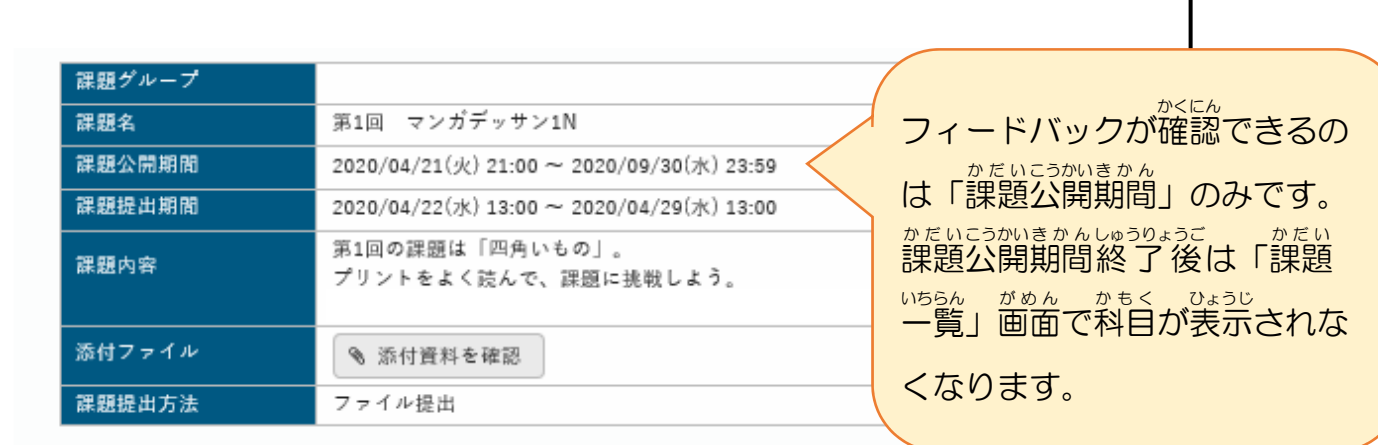

• 課題提出

 $\left\langle \right\rangle$ 

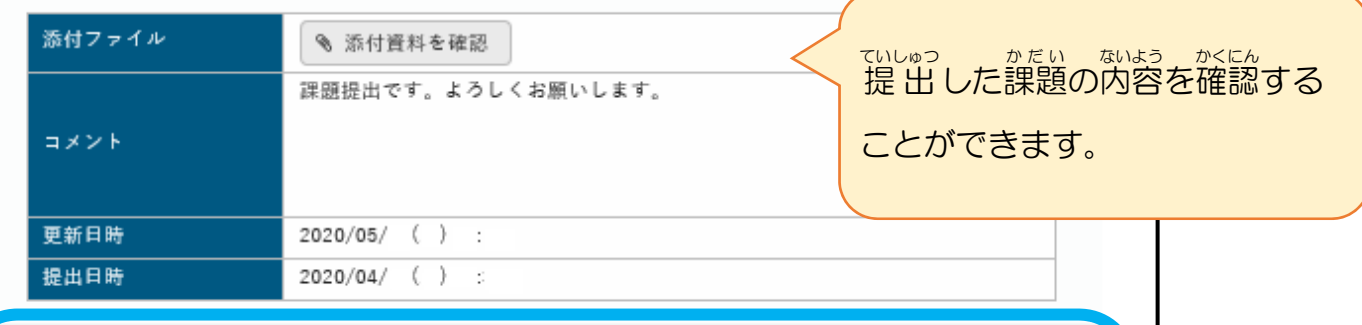

フィードバック・採点結果

フィードバック

お疲れ様です。 第1回の課題拝見しました。

<sub>せんせい</sub><br>先生からのコメントを確認するこ とができます。

**Click** 

末淀出

 $\circ$ 

 $\overline{\phantom{1}}$ 

保存

Q 検索